# **UM10744**

## OM13500 & OM13500A, PCA9620 & PCx8537 demo board

Rev. 1 — 23.September 2013

User manual

#### **Document information**

| Info     | Content                                                                                                    |
|----------|----------------------------------------------------------------------------------------------------|
| Keywords | LCD, Liquid Crystal Display, LCD driver, segment driver, PCA9620, PCF8537, PCA8537, LPCXpresso, Vertical Alignment (VA)                                                                                                    |
| Abstract | The OM13500 is an LCD demo board which can be used to demonstrate and evaluate the PCA9620 segment driver. The OM13500A is the same board, but instead of PCA9620, PCA8537 is mounted. The latter has a reduced number of segment outputs and therefore is not able to drive all display elements of the display on the board. The only affected part is the dot matrix area on the display. |
|          | The board is controlled by an LPCXpresso micro controller board, which contains the LPC1115, a Cortex M0 controller. A free IDE can be downloaded in order to modify the software.                                                                                                    |
|          | Supply of the board can be via two AA batteries, an AC adapter or USB.                                                                                                    |

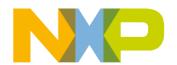

**UM10744 NXP Semiconductors** 

#### OM13500 & OM13500A user manual

#### **Revision history**

| Rev | Date     | Description     |
|-----|----------|-----------------|
| 1   | 20130923 | Initial version |

## **Contact information**

For more information, please visit: <a href="http://www.nxp.com">http://www.nxp.com</a>

For sales office addresses, please send an email to: <a href="mailto:salesaddresses@nxp.com">salesaddresses@nxp.com</a>

#### OM13500 & OM13500A user manual

#### 1. Introduction

This user manual describes the OM13500 and OM13500A demo boards. The boards consist of a base board, with a plugged in LPCXpresso board which contains the microcontroller to control the display driver. OM13500 and OM13500A are essentially the same. The difference lies only in the segment driver which is mounted on the board. Only one driver can be mounted. For OM13500 this is the PCA9620. The PCA9620 is a peripheral device which interfaces to almost any Liquid Crystal Display (LCD) with low multiplex rates. It generates the drive signals for any static or multiplexed LCD containing up to eight backplanes, 60 segments and up to 480 display elements. On the OM13500A, PCA8537BH is used instead. This driver generates the drive signals for any static or multiplexed LCD containing up to eight backplanes, 46 segments and 352 elements. Both display drivers are compatible with most microprocessors or microcontrollers. PCA9620 communicates via a two-line bidirectional I<sup>2</sup>C-bus. The PCA8537 can be easily connected to a microcontroller by either the two line I<sup>2</sup>C-bus (PCA8537AH) or a three-line bidirectional SPI-bus (PCA8537BH). Communication overheads are minimized using a display RAM with auto-incremented addressing and display memory switching. Both PCA9620 and PCA8537 feature an internal charge pump for on-chip generation of the LCD driving voltages. To ensure an optimal and stable contrast over the full temperature range, also a programmable temperature compensation has been included.

This board was developed in order to provide a low cost tool to engineers, wishing to demonstrate and evaluate these LCD drivers, and to get hands-on experience with writing code for these drivers. Code written using this board can serve as an example for the final application. This enables rapid prototyping.

#### Features:

- Demonstrates PCA9620 (LQFP80) or PCA8537 (TQFP64) LCD driver
- Features a vertical alignment (VA) display module with integrated backlight
- Plugged in OM13035 LPCXpresso board with LPC1115 microcontroller
- 3 push buttons
- User modifiable firmware, In-System/In-Application Programming (ISP/IAP) via USB.
- Power supply can be either using 2 AA-batteries, via USB or via an AC adapter/external power supply. This can also be used for external V<sub>LCD</sub>.
- Box contents:
  - o OM13500 or OM13500A board (marked on the board)
  - o OM13035 LPCXpresso board

The 12nc of the OM13500 board is: 9353 014 42598

OM13500 & OM13500A user manual

## 2. Board description and layout

Fig 1 shows the top view of the board.

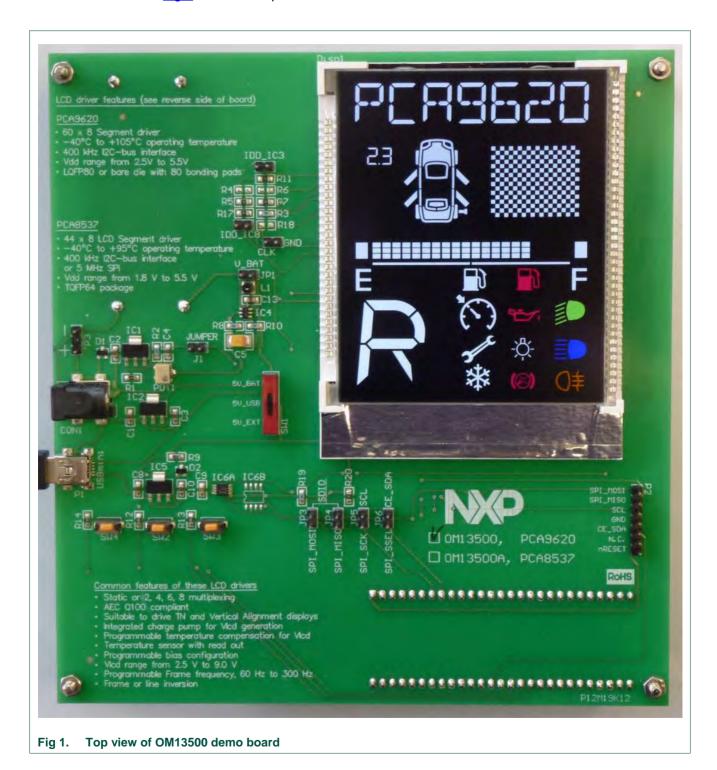

For best optical performance, remove the protective foil from the display.

#### OM13500 & OM13500A user manual

On the board, below the NXP logo, is indicated which version of the board (OM13500 with PCA9620 or OM13500A with PCA8537) it is. The LCD driver positions are located on the reverse side of the PCB, below the LCD. This location was chosen for layout reasons, as it results in shorter traces from the driver to the LCD.

### 2.1 Power Supply

The schematic diagram of the board is shown in Fig 2.

Besides applying power via the plugged in LPCXpresso board, there are three ways to provide power to the base board:

- 1. Via mini-USB connector P1. Now the 5V come directly from the USB port.
- 2. Using two AA batteries. An on-board switching regulator, built around IC4, generates 5V (5V\_Bat). Whenever the batteries are inserted this regulator is running. The current consumption at no load is very low, in the order of 20 μA. Nevertheless, it is advisable to remove the jumper labeled "VBAT" when the board will not be used for a longer time while the batteries are inserted. This will interrupt the connection between batteries and switching regulator.
- 3. Via an external AC/DC adapter or DC power supply. The voltage may be in the range from 7 V to 18 V. For the adapter a plug CON1 has been provided, where the internal pin is +. It is also possible to connect the voltage to two pins (P3) using a DC power supply. A diode protects against damage in case of wrong polarity. Two linear regulators (IC1 and IC2) provide 5V (5V\_ext) and the external V<sub>LCD</sub> voltage VLCD\_EXT, in case the internal charge pump is not used. This external voltage VLCD\_EXT can be adjusted using potentiometer POT1.

PCA9620 and PCA8537 include a temperature compensated internal  $V_{LCD}$  generator. The third power supply option allows switching quickly between an external supplied or internal generated  $V_{LCD}$ . This is useful for evaluating the optical performance as a function of the voltage  $V_{LCD}$ , as the external supplied voltage can be varied quickly using potentiometer POT1. If the external  $V_{LCD}$  supply option is used also jumper J1 must be placed. Also the internal charge pump must be disabled.

Switch SW1 is used to select which of the three power supply options is being selected (5V\_BAT, 5V\_USB or 5V\_EXT). The 5V output of the switch is used to supply the backlight of the display. Furthermore the voltage labeled "3V3\_LPCXPR" is generated with an additional regulator, IC5. The 3.3V are used to supply the microcontroller board LPCXpresso, and to supply the logic  $V_{DD}$  of the LCD driver.

The LPCXpresso board contains a JTAG/SWD debugger called the "LPC-Link" and a target MCU. LPC-Link is equipped with a 10-pin JTAG header and it seamlessly connects to the target via USB (the USB interface and other debug features are provided by NXP's ARM9 based LPC3154 MCU). When the firmware needs to be updated, the LPCXpresso board will be connected using the USB to the computer on which the IDE is installed. In this case, a 3.3V supply is generated on the LPCXpresso board via a linear regulator which is integrated in the LPC3154. However, this regulator has limited current delivery capability. If the LPCXpresso board is connected via USB to a computer without any other supply to the base board, the 3.3V from the LPCXpresso board is used to supply also the LCD base board. In this case the backlight will have limited intensity, but enough to see the result of software changes. Supply is via diode D2 and resistor R9.

#### OM13500 & OM13500A user manual

For better contrast it is possible to supply the base board via USB connector P1 and the LPCXpresso via a second USB cable connected to the computer.

### 2.2 LPCXpresso

LPCXpresso is a low-cost development platform available from NXP. The software consists of an enhanced, Eclipse-based IDE, a GNU C compiler, linker, libraries, and an enhanced GDB debugger. The hardware consists of the LPCXpresso development board which has an LPC-Link debug interface and an NXP LPC ARM-based microcontroller target. LPCXpresso is an end-to-end solution enabling embedded engineers to develop their applications from initial evaluation to final production.

The LPCXpresso IDE, is based on the popular Eclipse development platform and includes several LPC-specific enhancements. It is an industry-standard GNU tool chain with an optimized C library that gives engineers all the tools necessary to develop high-quality software solutions quickly and cost-effectively. The C programming environment includes professional-level features. There is syntax coloring, source formatting, function folding, on- and offline help, and extensive project management automation.

The LPCXpresso target board, jointly developed by NXP, Code Red Technologies, and Embedded Artists, includes an integrated JTAG debugger (LPC-Link), so there is no need for a separate JTAG debug probe. The target portion of the board can connect to expansion boards to provide a greater variety of interfaces, and I/O devices. The onboard LPC-Link debugger provides a high-speed USB to JTAG/SWD interface to the IDE and it can be connected to other debug targets such as a customer prototype. Users can also use the LPCXpresso IDE with the Red Probe JTAG adapter from Code Red Technologies.

Refer to the "Getting started with NXP LPCXpresso", listed in the references, for more information.

The board included with the base board is OM13035 which contains the LPC1115 MCU.

#### 2.3 Switches

Three switches are present on the board, SW1, SW2 and SW3. At the time of writing this user manual, functionality was not implemented in software yet.

#### 2.4 Jumpers

The board contains a number of jumpers. Below they are listed, along with their functionality.

- VBAT: This jumper connects the two AA batteries to the subsequent boost converter. Remove if the board will be stocked with the batteries inserted.
- J1: This jumper connects the V<sub>LCD</sub> pin of the LCD drivers to the voltage VLCD\_EXT which is generated on the base board if supply option 3 is used. However, if also the internal voltage generator is enabled, this can cause damage to the LCD driver. If the internal voltage generator is used, jumper J1 should be removed.
- JP3, JP4, JP5, JP6: These jumpers need only be placed when the SPI interface is used, which is only possible if PCA8537BH is mounted on the board. In all other

#### OM13500 & OM13500A user manual

cases, communication with the LCD driver is through the  $I^2$ C-bus. This are pins 40 and 41 of the LPCXpresso connector.

- IDD\_IC3: This jumper is not soldered onto the board during manufacturing. Instead, a 0  $\Omega$  resistor (R11) is mounted, in parallel with this jumper. Removing the 0  $\Omega$  resistor and mounting the jumper makes it easy to insert a current meter and measure the current consumption to the Vdd pins of PCA9620. After measurements, a jumper header can be inserted.
- IDD\_IC8: This jumper, along with 0  $\Omega$  resistor R17 fulfills the same function as IDD\_IC3, but for the PCA8537. Note, that either PCA9620 or PCA8537 is mounted, never both.

In addition a few SMD 0  $\Omega$  resistors are mounted for I<sup>2</sup>C address selection. The expectation is that these will seldom be removed, but it allows selecting a different I<sup>2</sup>C slave address for PCA9620 (resistors R4 – R7) or PCA8537 (R18 and R20), without cutting tracks on the PCB.

#### 2.5 Use of internal / external oscillator

Both LCD drivers offer the option of using the internal or an external oscillator. This can be set using the configuration registers. If the internal oscillator is used, the oscillator signal is available at connector "CLK". If an external oscillator signal is used, this can be supplied to the LCD driver using this connector "CLK".

#### 2.6 Connectors

Besides the previously mentioned connectors, connector P2 contains the  $I^2C$  and SPI signals, along with  $V_{SS}$  and a reset signal. This connector can be used to connect the baseboard to another application / microcontroller. In that case, the LPCXpresso board must be removed.

## 3. Board schematic and layout

On the next pages the circuit diagram and PCB layout of the board are given. Refer to Fig 2 and Fig 3.

OM13500 & OM13500A user manual

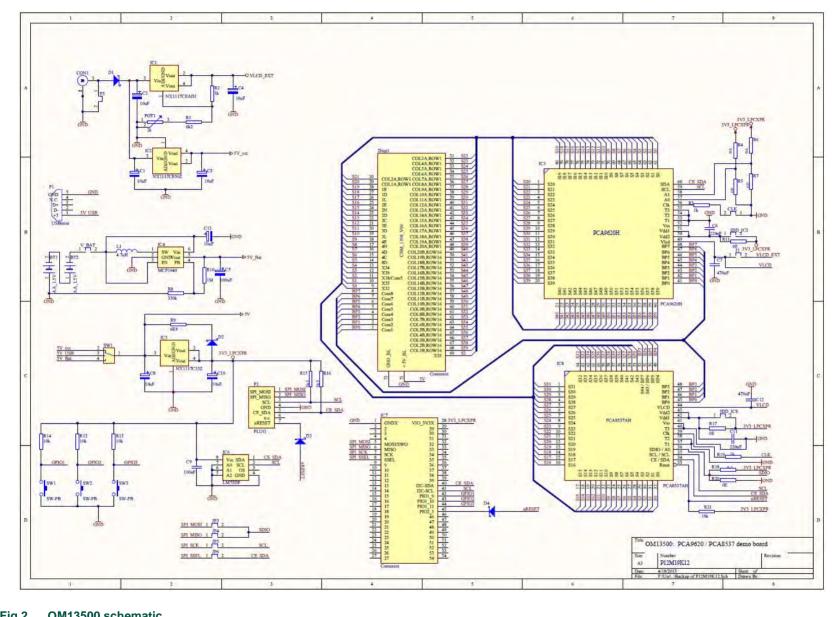

OM13500 schematic Fig 2.

User manual

#### OM13500 & OM13500A user manual

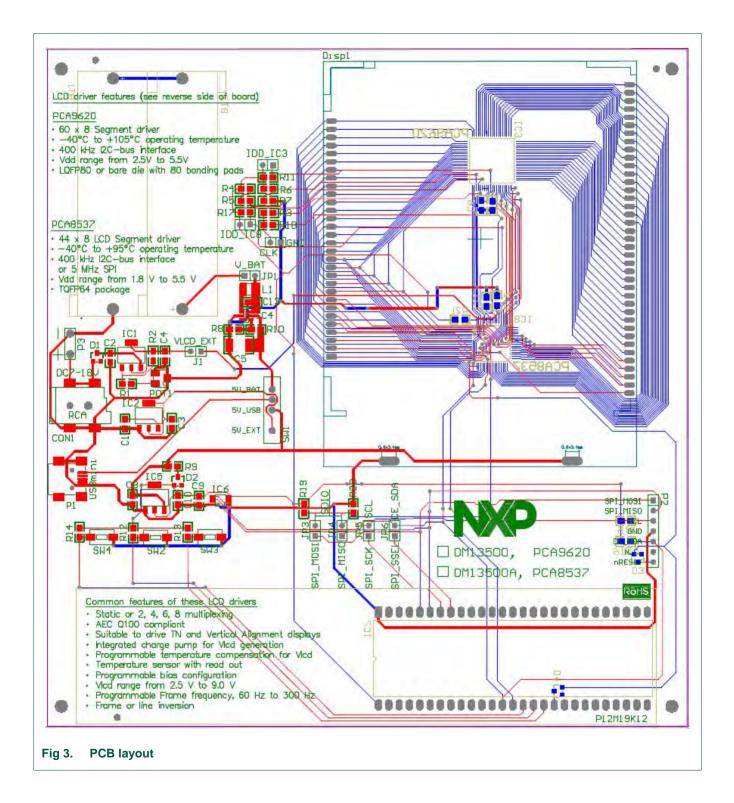

The LPCXpresso board and battery holder are on the reverse side of the base board.

## 4. Software code example

Section 8 of the PCA9620 data sheet contains all the commands and their description. In order to be able to write software for this driver, it will be necessary to read the datasheet.

OM13500 & OM13500A user manual

Below, an example for the configuration of the PCA9620 for use with the LCD on this board is listed. Exact details of how to write the functions are left to the programmer. This example shows the data to be sent to the PCA9620 to configure it for the module on this board.

These settings will also work for PCA8537.

```
I2CWrite[0] = PCA9620 ADDR;
I2CWrite[1] = 0b10000000;
                            // control byte
                            // Internal oscillator, no CLKOUT
I2CWrite[2] = 0xCC;
I2CWrite[3] = 0b10000000;
                            // control byte
I2CWrite[4] = 0xC3;
                            // Charge pump enabled, Vlcd = 3*Vdd
I2CWrite[5] = 0b100000000:
                            // control byte
I2CWrite[6] = 0xCB;
                            // Temp. compensation and meas, enabled
I2CWrite[7] = 0b10000000;
                            // control byte
I2CWrite[8] = 0x47;
                            // set VLCD, MSB=0111
I2CWrite[9] = 0b10000000;
                            // control byte
I2CWrite[10] = 0x5A;
                            // set VLCD, LSB=1010. VLCD = 6.66 V
I2CWrite[11] = 0b10000000;
                            // control byte
I2CWrite[12] = 0x00;
                            // Set MUX mode to 1:8
I2CWrite[13] = 0b10000000;
                            // control byte
I2CWrite[14] = 0xC5;
                            // Set 1/4 bias
I2CWrite[15] = 0b10000000;
                            // control byte
I2CWrite[16] = 0xD4;
                            // Driving scheme A, charge pump 1 MHz
                            // control byte
I2CWrite[17] = 0b10000000;
I2CWrite[18] = 0x72;
                            // Set frame-frequency = 240 Hz
I2CWrite[19] = 0b10000000;
                            // control byte
I2CWrite[20] = 0x39;
                            // Display enable
I2CWrite[21] = 0b10000000;
                            // control byte
I2CWrite[22] = 0x80;
                            // Set Data pointer = 0
I2CWrite[23] = 0b00100000; // Write to DDRAM
```

#### OM13500 & OM13500A user manual

### 5. References

The documents listed below provide further useful information. They are available at NXP's website <a href="https://www.nxp.com">www.nxp.com</a>.

- [1] LPCXPresso: Getting started with NXP LPCXpresso
- [2] PCA9620: Product data sheet
- [3] PCA8537: Product data sheet
- [4] PCF8537: Product data sheet
- [5] **UM10204**: I<sup>2</sup>C-bus specification and user manual
- [6] AN11267: EMC & system level ESD design guidelines for LCD drivers
- [7] NXP LPCXpresso <a href="http://www.nxp.com/lpcxpresso">http://www.nxp.com/lpcxpresso</a>
- [8] NXP LPCZone <a href="http://www.nxp.com/lpczone">http://www.nxp.com/lpczone</a>

#### OM13500 & OM13500A user manual

## 6. Legal information

#### 6.1 Definitions

Draft — The document is a draft version only. The content is still under internal review and subject to formal approval, which may result in modifications or additions. NXP Semiconductors does not give any representations or warranties as to the accuracy or completeness of information included herein and shall have no liability for the consequences of use of such information.

#### 6.2 Disclaimers

Limited warranty and liability — Information in this document is believed to be accurate and reliable. However, NXP Semiconductors does not give any representations or warranties, expressed or implied, as to the accuracy or completeness of such information and shall have no liability for the consequences of use of such information.

In no event shall NXP Semiconductors be liable for any indirect, incidental, punitive, special or consequential damages (including - without limitation - lost profits, lost savings, business interruption, costs related to the removal or replacement of any products or rework charges) whether or not such damages are based on tort (including negligence), warranty, breach of contract or any other legal theory.

Notwithstanding any damages that customer might incur for any reason whatsoever, NXP Semiconductors' aggregate and cumulative liability towards customer for the products described herein shall be limited in accordance with the Terms and conditions of commercial sale of NXP Semiconductors.

Right to make changes — NXP Semiconductors reserves the right to make changes to information published in this document, including without limitation specifications and product descriptions, at any time and without notice. This document supersedes and replaces all information supplied prior to the publication hereof.

Suitability for use — NXP Semiconductors products are not designed, authorized or warranted to be suitable for use in life support, life-critical or safety-critical systems or equipment, nor in applications where failure or malfunction of an NXP Semiconductors product can reasonably be expected to result in personal injury, death or severe property or environmental damage. NXP Semiconductors accepts no liability for inclusion and/or use of NXP Semiconductors products in such equipment or applications and therefore such inclusion and/or use is at the customer's own risk.

**Applications** — Applications that are described herein for any of these products are for illustrative purposes only. NXP Semiconductors makes no representation or warranty that such applications will be suitable for the specified use without further testing or modification.

Customers are responsible for the design and operation of their applications and products using NXP Semiconductors products, and NXP Semiconductors accepts no liability for any assistance with applications or customer product design. It is customer's sole responsibility to determine whether the NXP Semiconductors product is suitable and fit for the customer's applications and products planned, as well as for the planned

application and use of customer's third party customer(s). Customers should provide appropriate design and operating safeguards to minimize the risks associated with their applications and products.

NXP Semiconductors does not accept any liability related to any default, damage, costs or problem which is based on any weakness or default in the customer's applications or products, or the application or use by customer's third party customer(s). Customer is responsible for doing all necessary testing for the customer's applications and products using NXP Semiconductors products in order to avoid a default of the applications and the products or of the application or use by customer's third party customer(s). NXP does not accept any liability in this respect.

**Evaluation products** — This product is provided on an "as is" and "with all faults" basis for evaluation purposes only. NXP Semiconductors, its affiliates and their suppliers expressly disclaim all warranties, whether express, implied or statutory, including but not limited to the implied warranties of non-infringement, merchantability and fitness for a particular purpose. The entire risk as to the quality, or arising out of the use or performance, of this product remains with customer.

In no event shall NXP Semiconductors, its affiliates or their suppliers be liable to customer for any special, indirect, consequential, punitive or incidental damages (including without limitation damages for loss of business, business interruption, loss of use, loss of data or information, and the like) arising out the use of or inability to use the product, whether or not based on tort (including negligence), strict liability, breach of contract, breach of warranty or any other theory, even if advised of the possibility of such damages.

Notwithstanding any damages that customer might incur for any reason whatsoever (including without limitation, all damages referenced above and all direct or general damages), the entire liability of NXP Semiconductors, its affiliates and their suppliers and customer's exclusive remedy for all of the foregoing shall be limited to actual damages incurred by customer based on reasonable reliance up to the greater of the amount actually paid by customer for the product or five dollars (US\$5.00). The foregoing limitations, exclusions and disclaimers shall apply to the maximum extent permitted by applicable law, even if any remedy fails of its essential purpose.

**Export control** – This document as well as the items(s) described herein may be subject to export control regulations. Export may require a prior authorization from competent authorities.

**Translations** – A non-English (translated) version of a document is for reference only. The English version shall prevail in case of any discrepancy between the translated and English versions.

#### 6.3 Trademarks

Notice: All referenced brands, product names, service names and trademarks are property of their respective owners.

#### OM13500 & OM13500A user manual

## 7. List of figures

| Fig 1. | Top view of OM13500 demo board4 | Fig 3. | PCB layout | 9 |
|--------|---------------------------------|--------|------------|---|
| Fig 2. | OM13500 schematic8              |        |            |   |

#### OM13500 & OM13500A user manual

## 8. Contents

| 1.  | Introduction                          | 3  |
|-----|---------------------------------------|----|
| 2.  | Board description and layout          | 4  |
| 2.1 | Power Supply                          | 5  |
| 2.2 | LPCXpresso                            | 6  |
| 2.3 | Switches                              | 6  |
| 2.4 | Jumpers                               | 6  |
| 2.5 | Use of internal / external oscillator | 7  |
| 2.6 | Connectors                            | 7  |
| 3.  | Board schematic and layout            | 7  |
| 4.  | Software code example                 | 10 |
| 5.  | References                            | 11 |
| 6.  | Legal information                     | 12 |
| 6.1 | Definitions                           |    |
| 6.2 | Disclaimers                           | 12 |
| 6.3 | Trademarks                            |    |
| 7.  | List of figures                       | 13 |
| R   | Contents                              | 14 |

Please be aware that important notices concerning this document and the product(s) described herein, have been included in the section 'Legal information'.

© NXP B.V. 2013.

All rights reserved.

For more information, please visit: http://www.nxp.com For sales office addresses, please send an email to: salesaddresses@nxp.com

Date of release: 23.September 2013

Document identifier: UM10744

## **Mouser Electronics**

**Authorized Distributor** 

Click to View Pricing, Inventory, Delivery & Lifecycle Information:

NXP:

OM13500UL OM13500AUL